# M2TECH YOUNG MKIV REV.B CONVERTITORE DIGITALE/ANALOGICO AD ALTISSIMA RISOLUZIONE PREAMPLIFICATORE

MANUALE UTENTE

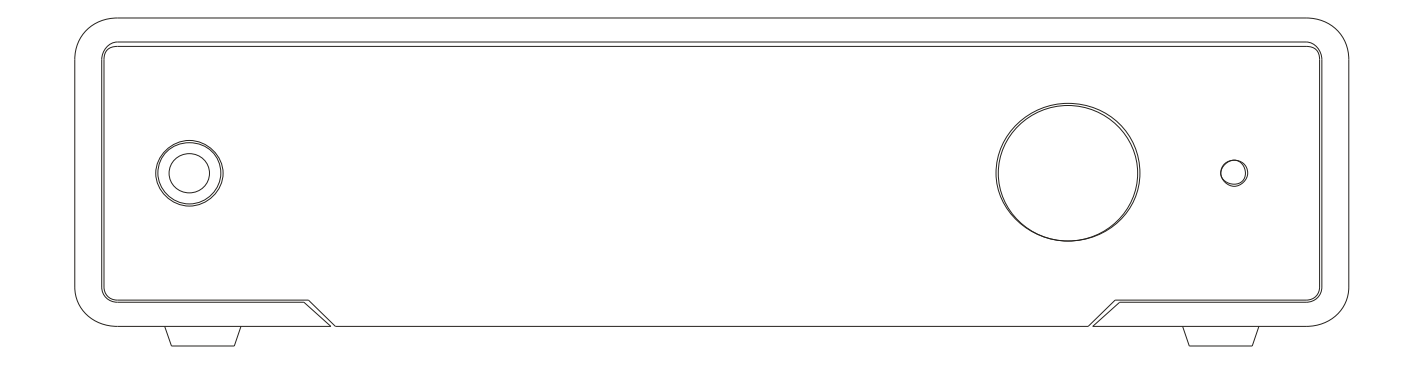

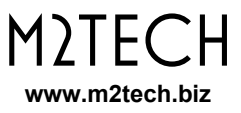

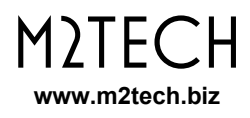

## **Attenzione!**

*Le modifiche o le alterazioni non autorizzate dal costruttore possono invalidare l'aderenza alle normative CE e rendere l'apparecchio non più adatto all'utilizzo. Il produttore declina ogni responsabilità per i danni recati a persone o cose a causa dell'uso improprio oppure del malfunzionamento di un apparecchio soggetto a modifiche non autorizzate.*

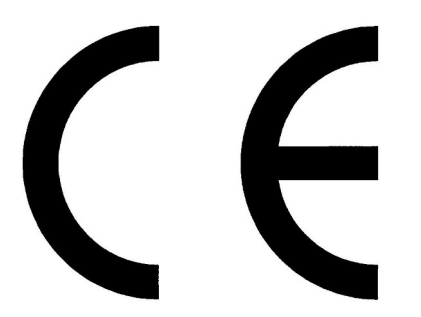

Questo apparecchio soddisfa le normative CE: CEI EN 55022:2009 Classe B (Emissioni Irradiate), CEI EN 55024:1999, CEI EN 55024:A2/2003, CEI EN 55024:IS1/2008 (Campi Elettromagnetici a Radio Frequenza, Test di Immunità al Campo Magnetico 50Hz e Scariche Elettrostatiche – ESD).

**Per un corretto funzionamento di questo apparecchio, tutte le connessioni ad altri apparecchi dell'impianto devono essere effettuare con tutti gli apparecchi spenti. Il mancato rispetto di questa norma può causare danni allo** Young MkIV**.**

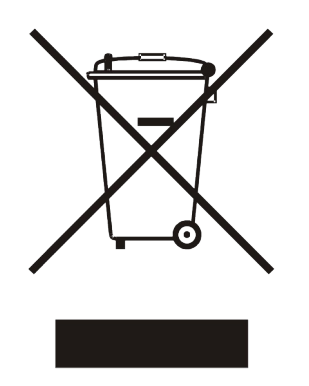

L'etichetta sopra, visibile sul guscio dell'apparecchio, indica che il prodotto, al termine del suo utilizzo, non può essere impropriamente gestito come rifiuto generico, ma deve essere trattato come apparecchio elettrico ed elettronico da un sistema di smaltimento adeguato secondo quanto regolamentato dalla direttiva RAEE (o direttiva WEEE, Waste of Electrical and Electronic Equipment). Una volta riciclato il prodotto in maniera adeguata, verranno evitati potenziali danni all'ambiente e alla salute dell'uomo, che potrebbero essere causati da uno smaltimento come rifiuto generico. Il riutilizzo appropriato dei materiali riduce inoltre lo spreco delle risorse. Per informazioni più approfondite sullo smaltimento di questo prodotto, vi preghiamo di contattare M2Tech Srl.

**AVVERTENZA: le informazioni contenute in questo manuale sono considerate affidabili e accurate. M2Tech si riserva la facoltà di cambiare o modificare queste informazioni in qualunque momento, senza alcun preavviso. Si invitano i gentili clienti ad assicurarsi che stiano consultando la versione più recente di questo manuale.**

Caro cliente,

Grazie per aver acquistato YOUNG MKIV. E' entrato in possesso di un convertitore digitaleanalogico di altissima qualità con molte caratteristiche uniche, progettato per ottenere le migliori prestazioni in ogni impianto hi-fi.

YOUNG MKIV implementa un set specifico di soluzioni tecnologiche e funzionali, dall'interfaccia USB asincrona, al decoder MQA® su tutti gli ingressi, al filtraggio passivo anti-alias, alla capacità di erogare un alto livello di uscita allo scopo di esaltare le prestazioni sonore, facilità d'uso e affidabilità. Inoltre, YOUNG MKIV condivide molte caratteristiche con i preamplificatori, quindi si consiglia di pilotare direttamente gli amplificatori di potenza

YOUNG MKIV è dotato di un set completo di ingressi digitali e analogici, per consentire l'utilizzo di ogni tipo di sorgente.

Le uscite bilanciate e single-ended consentono di pilotare ogni tipo di amplificatore. La possibilità di impostare il livello di uscita massimo su due valori garantisce che la massima potenza venga raggiunta anche con l'amplificatore a valvole più inefficiente ogni volta che lo YOUNG MKIV viene utilizzato come preamplificatore.

Il telecomando in dotazione consente il controllo totale sia dello YOUNG MKIV che della maggior parte dei player audio instalati sul computer collegato al suo ingresso USB, così come di altri prodotti della serie M2Tech Rockstars.

Siamo sicuri che le sue aspettative saranno soddisfatte acquistando YOUNG MKIV: ascolterà la sua musica preferita come mai prima d'ora, si prepari per un'esperienza di ascolto completamente nuova!

Marco Manunta, CEO

*MQA® e Sound Wave Device sono marchi di MQA Limited © 2016.*

*MQA è una tecnologia britannica pluripremiata che offre il suono della registrazione master originale. M2Tech ha adottato la tecnologia MQA, che consente di riprodurre file audio e stream MQA completamente autenticati, offrendo il suono della registrazione master originale.*

*"MQA" o "MQA Studio" indica che il prodotto sta decodificando e riproducendo uno stream o file MQA e denota la provenienza per garantire che il suono sia identico a quello del materiale sorgente. "MQA Studio" ["MQA."] \* Indica che sta riproducendo un file MQA Studio, che è stato approvato in studio dall'artista / produttore o è stato verificato dal proprietario del copyright.*

Si prega di annotare qui il numero di serie dello YOUNG MKIV e le informazioni sull'acquisto per riferimento futuro:

S/N: Godinal control of the Data di acquisto:  $\Box$ Luogo di acquisto\_\_\_\_\_\_\_\_\_\_\_\_\_\_\_\_\_\_\_\_\_\_\_\_\_\_

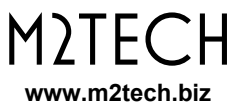

# **INDICE**

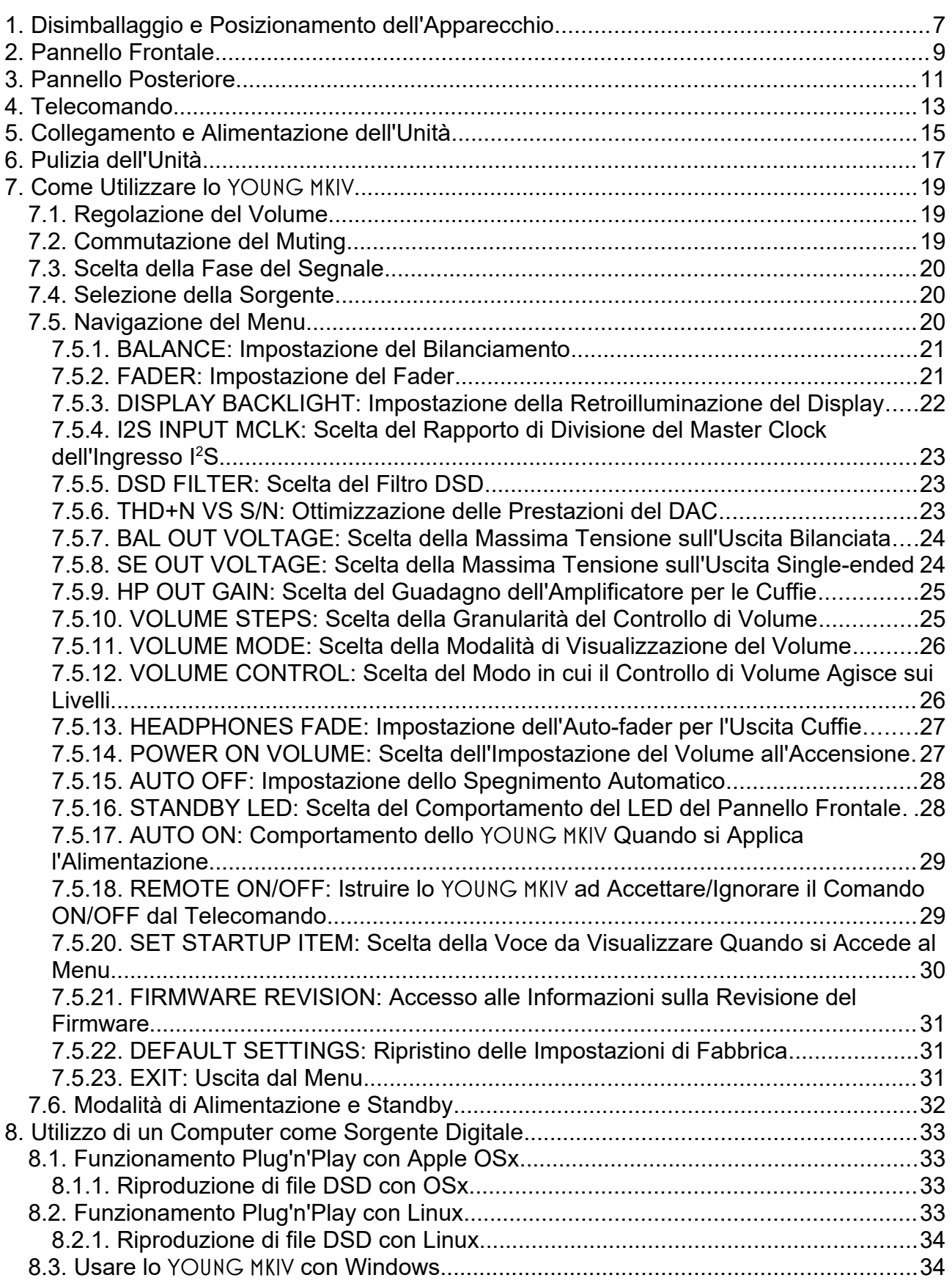

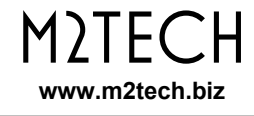

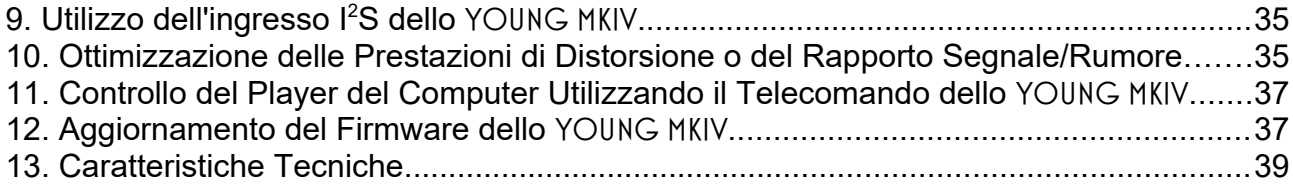

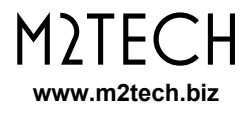

# **1. Disimballaggio e Posizionamento dell'Apparecchio**

Appoggiare la confezione su un tavolo e aprire la scatola esterna rimuovendo o tagliando il sigillo di nastro adesivo. Quindi estrarre la scatola interna e aprirla sollevando l'ala anteriore. Sono inclusi i seguenti elementi:

- uno YOUNG MKIV;
- un alimentatore da muro (adattatore AC/DC);
- un cavo USB A-B;
- un telecomando;
- due batterie tipo AAA.

Qualora uno o più articoli dovessero mancare, contattate il vostro rivenditore.

Rimuovete lo YOUNG MKIV dalla scatola e posizionatelo su una base stabile, lontano da fonti di calore. Evitate la piena luce solare sull'unità. Lasciate ampio spazio intorno all'apparecchio per la ventilazione.

Lo YOUNG MKIV è un dispositivo ad alta efficienza, quindi non produce un calore rilevante durante il suo funzionamento. Indipendentemente da ciò, si consiglia di garantire un flusso d'aria adeguato attorno all'unità. Inoltre, pr garantire il corretto funzionamento del telecomando, si consiglia di posizionare l'apparecchio in modo che i segnali a infrarossi del telecomando possano raggiungere facilmente il suo pannello frontale.

Evitate che fumo, umidità, sporco e liquidi raggiungano l'unità. Si prega di notare che qualsiasi segno di abuso invaliderà la copertura della garanzia.

Non posizionate l'unità su tappeti spessi o all'interno di una scatola o di un mobile, nemmeno vicino alle tende.

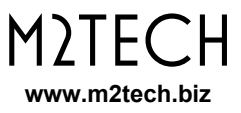

## **2. Pannello Frontale**

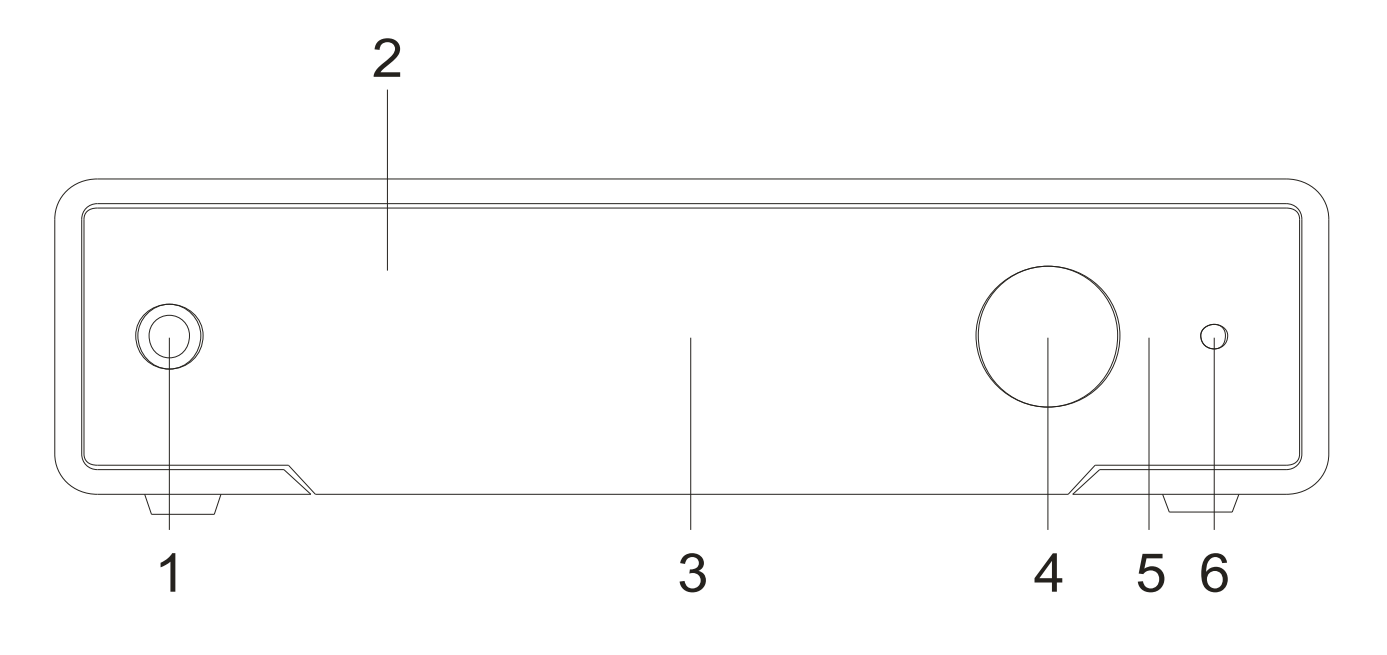

*Figura 1*

**1) Uscita cuffie.** Collegare le vostre cuffie per ascoltare il vostro YOUNG MKIV. Jack stereo da 6,35 mm (1/4 ").

**2) Ricevitore IR.** Puntare il telecomando verso questo punto per inviare i comandi allo YOUNG MKIV.

**3) Display.** Display OLED multifunzione. Durante il normale funzionamento indica il livello di ascolto, la sorgente selezionata, la frequenza di campionamento (non per analogico), il formato (non per analogico) e lo stato di mute e fase (se impostati). Quando si accede al menu, il display mostra la voce di menu selezionata e il suo valore corrente.

**4) Encoder.** Consente di accedere e navigare nel menu, selezionare gli ingressi e impostare il volume. Può essere ruotato e premuto. Fare riferimento al Capitolo 7 per maggiori dettagli.

**5) LED di Standby.** Quando lo YOUNG MKIV è in modalità standby, questo LED brilla per indicare all'utente che il dispositivo può essere acceso tramite il telecomando in dotazione.

**6) Pulsante di accensione/spegnimento/mute/uscita dal menu.** Premere questo pulsante per accendere lo YOUNG MKIV quando è spento. Quando lo YOUNG MKIV è acceso, una breve pressione commuterà il muting, a meno che il menu non sia attivo: in questo caso una breve pressione farà uscire dal menu annullando qualsiasi modifica alla configurazione. Una pressione più prolungata mentre lo YOUNG MKIV è acceso lo spegnerà.

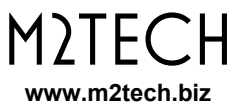

# **3. Pannello Posteriore**

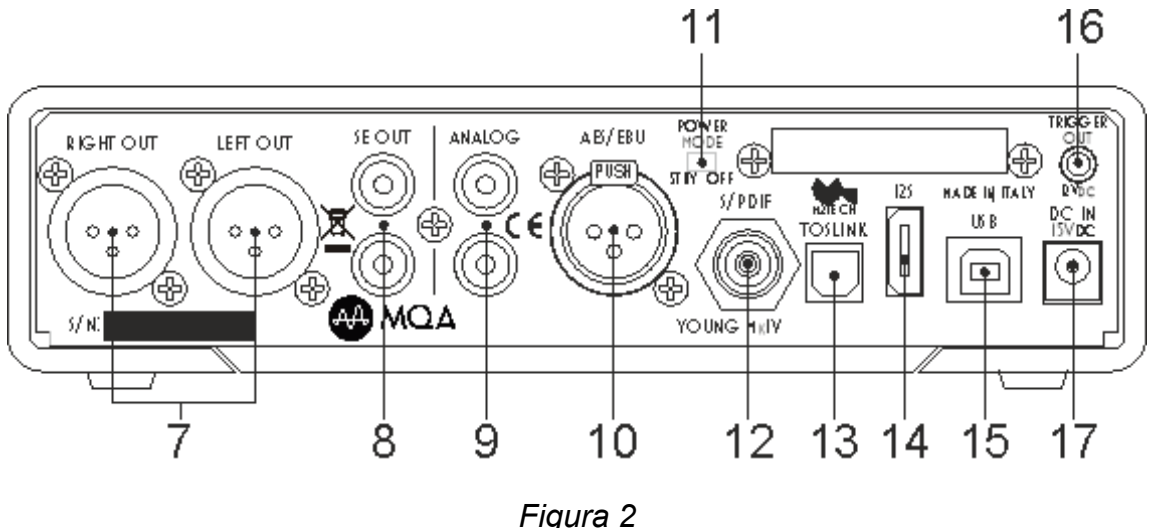

**7) Uscite bilanciate.** Collegare lo YOUNG MKIV al proprio amplificatore/preamplificatore con ingressi bilanciati utilizzando cavi bilanciati terminati con connettori XLR a tre poli. Prese XLR maschio placcate in oro.

**NOTA: massa sul pin 1, invio (caldo) sul pin 2, ritorno (freddo) sul pin 3. Se l'amplificatore richiede caldo sul pin 3 e freddo sul pin 2, la connessione sarà invertente. In questo caso la fase assoluta può essere ottenuta utilizzando la funzione "fase" dello** YOUNG MKIV **(fare riferimento al capitolo 7 per maggiori dettagli).**

**8) Uscite single-ended.** Collegare lo YOUNG MKIV al proprio amplificatore/preamplificatore con ingressi single-ended utilizzando cavi coassiali terminati con connettori RCA. Prese RCA femmina placcate in oro.

**9) Ingresso analogico.** Collegare una sorgente analogica dotata di uscita a livello di linea single-ended. Presa RCA stereo femmina.

**10) Ingresso digitale AES/EBU.** Collegare una sorgente dotata di uscita AES/EBU con impedenza di 110 Ohm. Presa XLR tripolare femmina.

**11) Interruttore della modalità di alimentazione.** Permette di scegliere tra lo stato "sempre alimentato" e lo stato normale in cui lo YOUNG MKIV può essere totalmente spento tramite il pulsante del pannello frontale.

**12) Ingresso digitale S/PDIF.** Collegare una sorgente dotata di uscita S/PDIF da 75 Ohm. Presa RCA femmina.

**13) Ingresso digitale ottico Toslink™.** Collegare una sorgente dotata di uscita digitale Toslink ™. Connettore tipo Toslink ™.

**14) Connettore I<sup>2</sup>S.** Collegare all'uscita I<sup>2</sup>S conforme allo standard PS Audio di uno streamer, lettore di dischi digitali o altra sorgente digitale I<sup>2</sup>S utilizzando un cavo HDMI standard. Connettore HDMI femmina.

**15) Connettore USB.** Collegarsi alla porta USB 2.0 di un computer utilizzando il cavo USB in dotazione. Connettore USB femmina di tipo "B".

**16) Uscita Trigger.** Collegare all'ingresso trigger di qualsiasi altro dispositivo che accetti  $12V<sub>DC</sub>$ . Jack femmina da 3,5 mm.

**17) Ingresso alimentazione.** Collegare il connettore dall'adattatore di serie 15V-1.5A o dal Van Der Graaf MkII. Jack da 5,5/2,1 mm con positivo sul contatto interno.

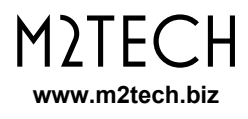

# **4. Telecomando**

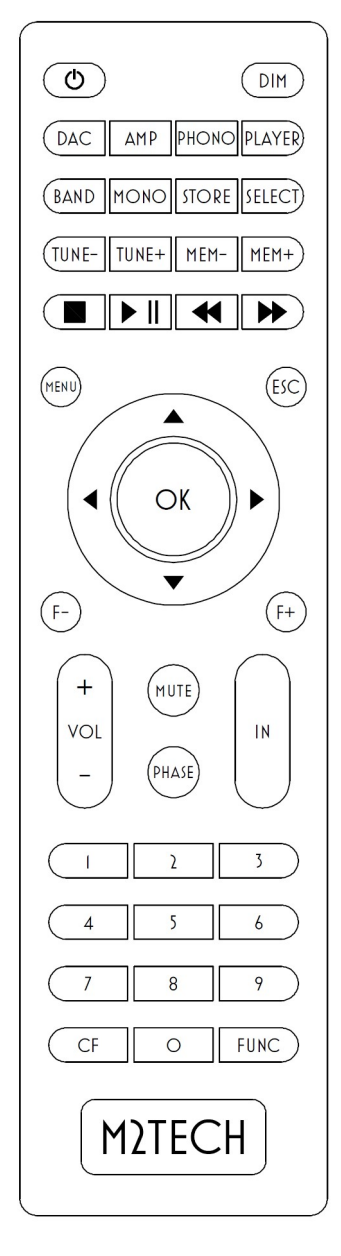

 *Figura 3*

Lo YOUNG MKIV è dotato di un completi telecomando che consente di gestire tutti i suoi controlli, nonché di utilizzare altri prodotti della serie M2Tech Rockstars.

Notare che quando viene inviato un comando allo YOUNG MKIV il tasto "DAC" lampeggia in verde. Se invece uno qualsiasi degli altri tasti "AMP", "PHONO" o "PLAYER" lampeggia, lo YOUNG MKIV non riceverà il comando. In questo caso, premere il tasto "DAC" per selezionare i codici comandi corretti per lo YOUNG MKIV.

Di seguito è riportata una breve descrizione dei pulsanti rilevanti per lo YOUNG MKIV.

**Pulsante di Standby:** Permette di mettere lo YOUNG MKIV in modalità standby (pressione prolungata) e di risvegliarlo.

**DIM:** Disattivazione del display.

**DAC:** Indica al telecomando di inviare comandi utilizzando il codice di sistema DAC.

**PHASE:** Commutazione della fase dell'uscita analogica.

**MENU:** Accesso al menu di configurazione.

**ESC:** Uscita dal menu con modifiche annullate.

**Cursor keys:** Permette la navigazione nel menu.

**OK:** Uscita dal menu con memorizzazione delle modifiche.

**VOL+/VOL-:** Regolazione del volume.

**MUTE:** Commutazione del mute.

**IN+/IN-:** Selezione dell'ingresso per l'ascolto.

**Controlli del player:** questi pulsanti sono dedicati al controllo di un lettore audio in esecuzione sul computer collegato allo YOUNG MKIV. È possibile inviare i seguenti comandi: riproduzione / pausa, stop, successivo, traccia, traccia precedente.

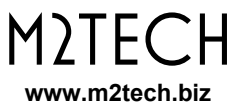

# **5. Collegamento e Alimentazione dell'Unità**

**ATTENZIONE: Tutti i collegamenti tra lo** YOUNG MKIV **e altre apparecchiature devono essere effettuati quando tutte le unità sono spente e completamente spente o scollegate. Il mancato rispetto di questa precauzione può causare danni allo** YOUNG MKIV **e/o ad altre unità.**

Fare riferimento al capitolo 3, "Pannello Posteriore".

Collegare le sorgenti digitali (lettore CD/SACD/DVD, ricevitore satellitare, ricevitore DAB) e la sorgente analogica agli ingressi (Figura 2, 10-12-13).

Collegare lo streamer o qualsiasi altra sorgente fornita di uscita I<sup>2</sup>S all'ingresso I<sup>2</sup>S dello YOUNG MKIV (Figura 2, 15).

Collegare il computer all'ingresso USB dello YOUNG MKIV (Figura 2, 16).

Se si vuole usare lo YOUNG MKIV come preamplificatore, collegare le uscite analogiche agli ingressi di un finale di potenza; altrimenti collegare le uscite a una coppia di ingressi su un amplificatore integrato o preamplificatore (Figura 2, 7/8).

Collegare l'uscita trigger (Figura 2, 17) dello YOUNG MKIV all'ingresso trigger di qualsiasi dispositivo che accetti 12VDC e che si voglia accendere successivamente all'accensione dello YOUNG MKIV.

Collegare l'uscita dell'alimentatore in dotazione o del Van Der Graaf MkII all'ingresso di alimentazione dello YOUNG MKIV (Figura 2, 18).

Collegare l'alimentatore o il Van Der Graaf MkII a una presa di corrente. Entrambi accetteranno automaticamente qualsiasi tensione da 90  $V_{CA}$  a 265  $V_{CA}$ .

Accendere lo YOUNG MKIV premendo il pulsante sul pannello frontale (Figura 1, 6). Se si sta usando il Van Der Graaf MkII e si è impostato l'interruttore della modalità di alimentazione (Figura 2, 11) per il funzionamento immediato, lo YOUNG MKIV si accenderà quando si attiva l'uscita del Van Der Graaf MkII. Vedere il paragrafo 7.5.11 per i dettagli.

**NOTA: ogni volta che lo** YOUNG MKIV **viene utilizzato come preamplificatore, è buona norma accendere l'amplificatore di potenza dopo aver acceso lo** YOUNG MKIV **e spegnere l'amplificatore di potenza prima di spegnere lo** YOUNG MKIV**. Ciò può essere ottenuto utilizzando l'uscita trigger** YOUNG MKIV**.**

**NOTA: è possibile utilizzare un alimentatore a basso rumore dedicato al posto dell'alimentatore da muro in dotazione; per aumentare le prestazioni sonore** M2Tech **mette a disposizione a tale scopo il** Van Der Graaf MkII**. Qualora l'utente scelga di utilizzare un alimentatore di altro costruttore,** M2Tech **si riserva il diritto di annullare la garanzia sullo** YOUNG MKIV**.**

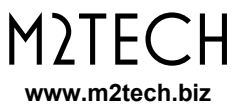

# **6. Pulizia dell'Unità**

Lo YOUNG MKIV deve essere pulito con un panno morbido e leggermente umido. Non utilizzare alcol o altri tipi di liquidi detergenti poiché potrebbero danneggiare l'unità.

Evitare la caduta o la fuoriuscita di liquidi all'interno dell'unità. Fluidi di qualsiasi tipo versati nell'unità annulleranno la garanzia.

Fare attenzione a non graffiare il frontalino in plexiglass.

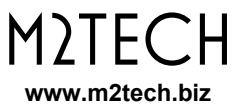

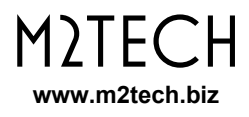

# **7. Come Utilizzare lo** YOUNG MKIV

All'attivazione, lo YOUNG MKIV dedica un po 'di tempo a garantire che tutte le alimentazioni raggiungano i livelli nominali, durante il quale viene visualizzato il nome del modello.

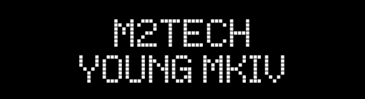

Una volta trascorso il ritardo di attivazione, sul display dello YOUNG MKIV vengono visualizzate alcune informazioni operative generali: la sorgente selezionata, il formato (non per ingresso analogico), il livello del volume e l'impostazione della fase. Il muting è indicato dal livello del volume lampeggiante.

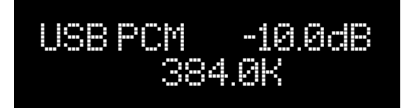

USB PCM -12.5dB 44.1K PH BF BO

### **7.1. Regolazione del Volume**

La regolazione del volume viene eseguita ruotando la manopola dell'encoder (Figura 1, 4) o premendo i tasti VOL + e VOL- sul telecomando.

Il volume può essere impostato da -70dB (minimo) a 0dB (massimo) con incrementi di 0,5 dB.

A seconda della modalità di visualizzazione del volume scelta, il display mostrerà l'attenuazione in dB o in passi su una scala tale che il passo "0" sia equivalente al livello minimo possibile.

## **7.2. Commutazione del Muting**

Lo YOUNG MKIV è dotato di una funzione (mute) che consente di abbassare immediatamente il livello di ascolto di 20dB senza toccare la manopola dell'encoder. Questa funzione è utile quando è necessario ascoltare un'altra persona per un po' o utilizzare la sorgente per cambiare traccia, rispondere al telefono, ecc.

Il muting viene attivato mediante una breve pressione del pulsante destro del pannello anteriore (elemento 6, Figura 1). Quando il silenziamento è attivo, il livello del volume lampeggia.

Per ripristinare l'audio, l'utente deve solo premere ancora una volta il pulsante del pannello frontale: il livello di ascolto originale verrà immediatamente ripristinato e il livello del volume smetterà di lampeggiare.

In alternativa è possibile attivare e disattivare il muting premendo il tasto "MUTE" sul telecomando.

**ATTENZIONE: prestare attenzione all'impostazione del volume quando il muting è attivo: se il volume viene alzato troppo, una volta disattivato il muting il livello di** 

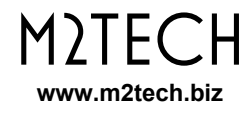

**ascolto potrebbe essere troppo alto ie danneggiare gli altoparlanti o anche l'udito dell'ascoltatore. È sempre più saggio limitare il volume in modalità mute e anche quando si accende e si spegne lo** YOUNG MKIV**.**

### **7.3. Scelta della Fase del Segnale**

Lo YOUNG MKIV consente all'utente di scegliere la fase del segnale analogico in uscita. Questa funzione è utile in vari modi. Ad esempio, è noto che alcune registrazioni sono state effettuate con fase invertita. La fase assoluta può quindi essere ripristinata applicando una seconda inversione di fase nel DAC. Inoltre, i collegamenti bilanciati sono disponibili in due diversi standard, a seconda che un determinato apparecchio sia stato progettato in Giappone o in un Paese occidentale: collegando un apparecchio giapponese a uno americano o europeo, si ottiene un'inversione di fase. Anche in questo caso una seconda inversione di fase ripristina la fase assoluta.

Per invertire o ripristinare la fase è sufficiente premere il tasto "PHASE" del telecomando. Quando la fase è invertita, sul display appare l'indicazione "PH".

### **7.4. Selezione della Sorgente**

Lo YOUNG MKIV è dotato di vari ingressi, quindi è possibile collegare diverse sorgenti e selezionare quale ascoltare.

Per selezionare una sorgente, premere brevemente l'encoder. Il nome della sorgente corrente inizierà a lampeggiare sul display. Ruotare l'encoder finché non viene visualizzata la sorgente desiderata. Quindi premere nuovamente l'encoder per confermare: verrà selezionata la nuova sorgente.

Qualora l'utente dovesse cambiare idea e mantenere la sorgente corrente, è sufficiente premere il pulsante a destra del pannello frontale (elemento 6, Fig.1) o evitare di fare alcunché: dopo pochi secondi lo YOUNG MKIV si torna automaticamente allo stato "inattivo" senza modificare l'impostazione della sorgente.

## **7.5. Navigazione del Menu**

Lo YOUNG MKIV permette di configurare diversi parametri, alcuni dei quali (quelli meno frequentemente modificati) sono raggruppati in un menù navigabile sia tramite comandi del pannello frontale che con i tasti dedicati del telecomando.

Per accedere al menù tenere premuto l'encoder per almeno due secondi oppure premere il tasto "MENU" del telecomando.

E' possibile scorrere le varie voci del menù con successive brevi pressioni dell'encoder o con i tasti "freccia su" e "freccia giù" del telecomando.

Una volta visualizzata la voce di menu desiderata, è possibile scegliere il valore desiderato tra i valori consentiti ruotando l'encoder o utilizzando i tasti "freccia sinistra" e "freccia destra" del telecomando.

Il nuovo valore può quindi essere confermato con una nuova breve pressione dell'encoder o premendo il tasto "OK" del telecomando.

Se a questo punto l'utente cambia idea e vuole mantenere il valore corrente, è possibile uscire dal menù premendo il tasto sinistro del pannello frontale o premendo il tasto "ESC" del telecomando.

Di seguito è una descrizione di tutte le voci di menu.

#### **7.5.1. BALANCE: Impostazione del Bilanciamento**

Lo YOUNG MKIV consente di impostare il bilanciamento (ovvero il livello relativo tra il canale sinistro e quello destro) entro un intervallo di +/- 6dB in incrementi di 0,5dB. Per impostare l'equilibrio è necessario accedere alla prima voce di menu.

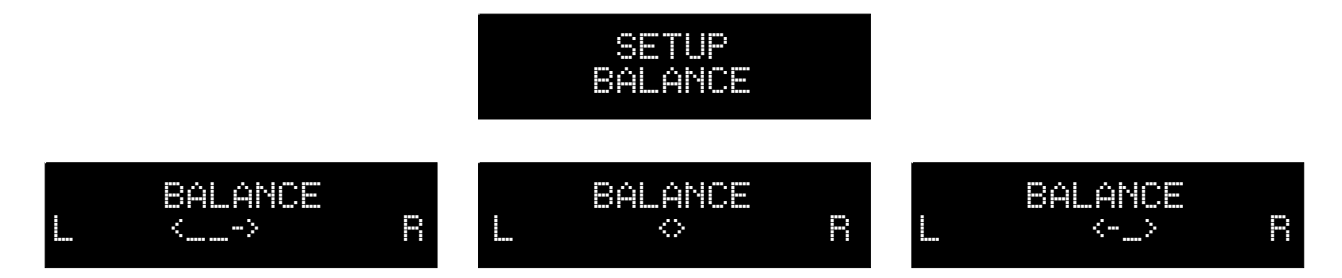

Il canale sinistro viene incrementato rispetto al canale destro ruotando l'encoder in senso antiorario o premendo il tasto "freccia sinistra" del telecomando; il canale destro viene aumentato rispetto al canale sinistro ruotando l'encoder in senso orario o premendo il tasto "freccia destra" sul telecomando.

Per confermare o scartare l'impostazione della bilancia appena scelta, procedere come descritto nel paragrafo 7.5.

Le modifiche al bilanciamento possono essere ascoltate in tempo reale ruotando la manopola dell'encoder o premendo i tasti "freccia sinistra" e "freccia destra" sul telecomando. La nuova impostazione del bilanciamento viene immediatamente salvata in memoria.

#### **7.5.2. FADER: Impostazione del Fader**

Lo YOUNG MKIV è dotato di due uscite a livello di linea (single-ended e bilanciata) che possono essere utilizzate contemporaneamente per pilotare due amplificatori o un amplificatore di potenza e un subwoofer attivo. Potrebbero essere necessarie impostazioni di livello differenti, a causa delle differenze nella sensibilità degli amplificatori. Ciò può essere ottenuto grazie all'impostazione del Fader. La differenza dei livelli può essere

impostata tra 0dB (i livelli sono gli stessi per single-ended e bilanciato) e 6dB a passi di 0,5dB.

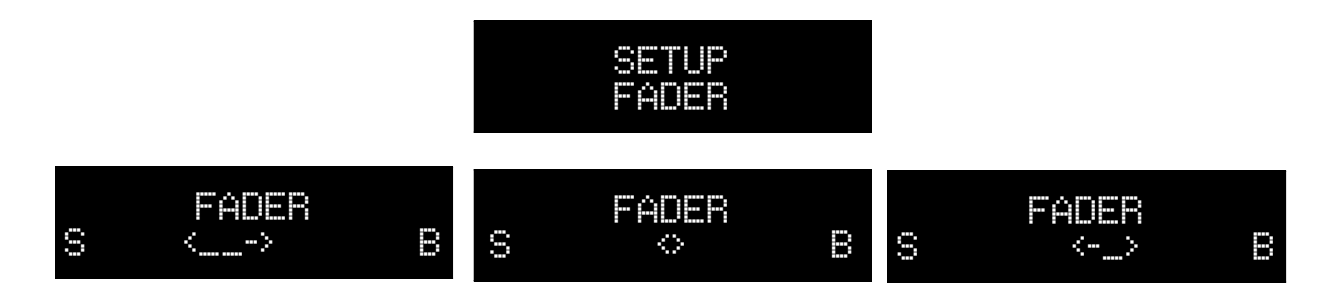

Impostare il fader su "B" per aumentare il livello di uscita bilanciata rispetto al livello di uscita single-ended ruotando la manopola dell'encoder in senso orario o utilizzando la freccia destra del telecomando; impostare il fader su "S" per aumentare il livello di uscita single-ended rispetto al livello di uscita bilanciato ruotando la manopola dell'encoder in senso antiorario o utilizzando la freccia sinistra sul telecomando.

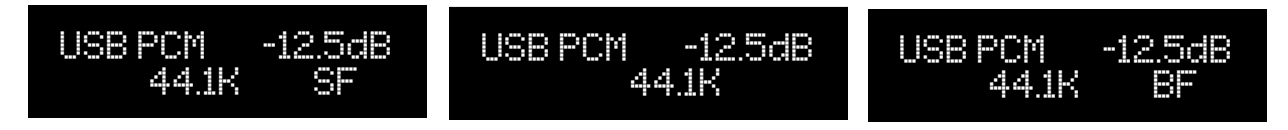

Il display mostrerà l'impostazione Fader come mostrato sopra: "SF" significa che l'uscita single-ended ha un livello di uscita più alto rispetto all'uscita bilanciata; nessuna indicazione significa che i livelli sono gli stessi; "BF" significa che l'uscita bilanciata ha un livello più alto rispetto all'uscita single-ended.

#### **7.5.3. DISPLAY BACKLIGHT: Impostazione della Retroilluminazione del Display**

La retroilluminazione del display dello YOUNG MKIV può essere impostata su due diverse modalità: AUTO OFF e ALWAYS ON. In modalità AUTO OFF, il display è sempre spento tranne quando viene eseguito un comando. In modalità ALWAYS ON, il display è sempre acceso.

Per impostare la modalità di retroilluminazione è necessario accedere alla relativa voce di menu oppure utilizzare il tasto "DIM" del telecomando.

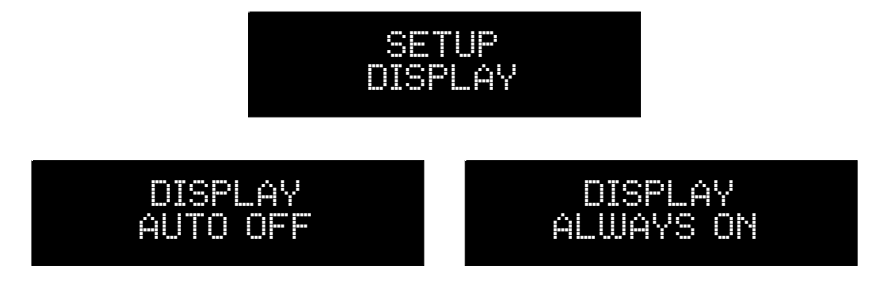

Come per il bilanciamento, questa funzionalità viene applicata in tempo reale per dare la possibilità all'utente di vedere immediatamente i risultati; un breve messaggio indicante l'impostazione attuale appare sul display quando si usa il tasto "DIM".

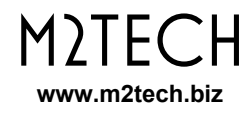

#### **7.5.4. I2S INPUT MCLK: Scelta del Rapporto di Divisione del Master Clock dell'Ingresso I<sup>2</sup>S**

Lo YOUNG MKIV è dotato di un ingresso l<sup>2</sup>S in formato PS Audio. Questo ingresso fornisce segnali audio digitali grezzi che includono un master clock. A seconda del valore del master clock in ingresso, potrebbe essere necessario dividerlo per 2 prima di alimentare il circuito di gestione del clock.

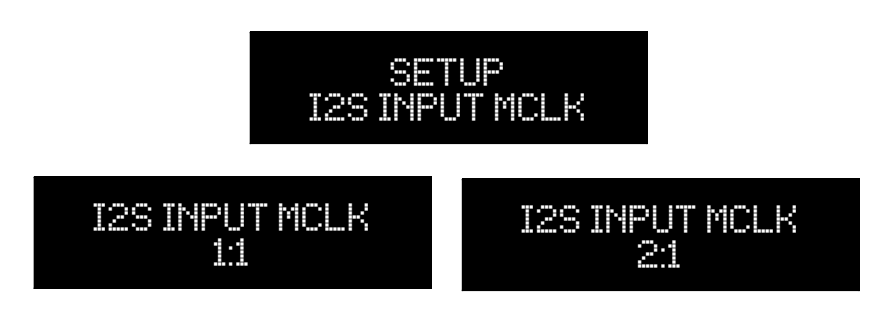

"1: 1" significa che il master clock rimane invariato. Ciò è indicato quando la frequenza del master clock è inferiore a 27 MHz. "2: 1" significa che la frequenza del master clock in ingresso è dimezzata. Questo è obbligatorio quando il master clock in ingresso è 45.1584 MHz o 49.152 MHz.

#### **7.5.5. DSD FILTER: Scelta del Filtro DSD**

Lo YOUNG MKIV consente all'utente di scegliere tra due diversi filtri FIR per DSD che differiscono per frequenza di taglio e attenuazione fuori banda.

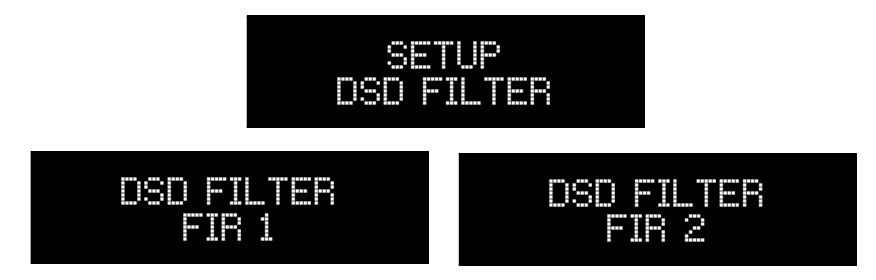

#### **7.5.6. THD+N VS S/N: Ottimizzazione delle Prestazioni del DAC**

Il processo di conversione dello YOUNG MKIV può essere ottimizzato per la massima distorsione armonica (THD + N) o per il miglior rapporto segnale/rumore. La prima opzione è per lo più rilevante con registrazioni ad alto livello, mentre la seconda è da preferire con registrazioni ad alta dinamica con molti passaggi di basso livello e dettagli di basso livello.

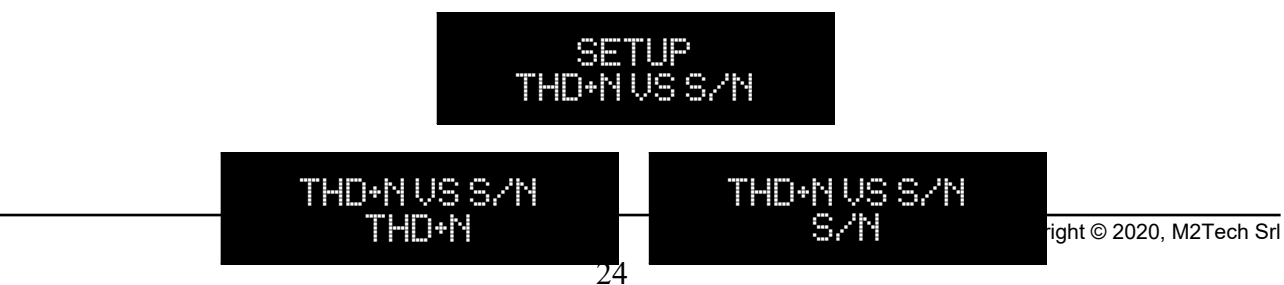

#### **7.5.7. BAL OUT VOLTAGE: Scelta della Massima Tensione sull'Uscita Bilanciata**

Lo YOUNG MKIV può essere utilizzato sia come sorgente normale (quando è collegato a uno degli ingressi di un amplificatore integrato o di un preamplificatore), sia come preamplificatore (quando è collegato a un amplificatore di potenza). Le due configurazioni richiedono che lo YOUNG MKIV fornisca diversi livelli di uscita. Infatti, molti amplificatori di potenza richiedono tensioni superiori a quelle fornite da un normale DAC per raggiungere la piena potenza di uscita, tensioni che, invece, sono largamente eccessive per un preamplificatore.

Lo YOUNG MKIV è in grado di fornire una tensione di uscita fino a 10Vrms in modalità bilanciata, più che sufficiente per pilotare anche l'amplificatore di potenza a valvole singleended più impegnativo. È ovvio che se questa capacità fosse utilizzata per pilotare un preamplificatore o un amplificatore di potenza a stato solido, l'utente sarebbe costretto a mantenere il volume sempre molto basso, sprecando gran parte delle ottime prestazioni dinamiche e di rapporto segnale/rumore dello YOUNG MKIV.

Per questo motivo, è possibile scegliere il livello di uscita massimo che lo YOUNG MKIV deve fornire dal menu. La scelta per l'uscita bilanciata è tra due valori: 5Vrms e 10Vrms. Il primo valore è preferibile quando si pilotano amplificatori di potenza a bassa sensibilità, mentre il secondo valore è più adatto quando si utilizza lo YOUNG MKIV come una vera sorgente collegandolo a un preamplificatore o quando si deve pilotare un amplificatore di potenza ad alta sensibilità.

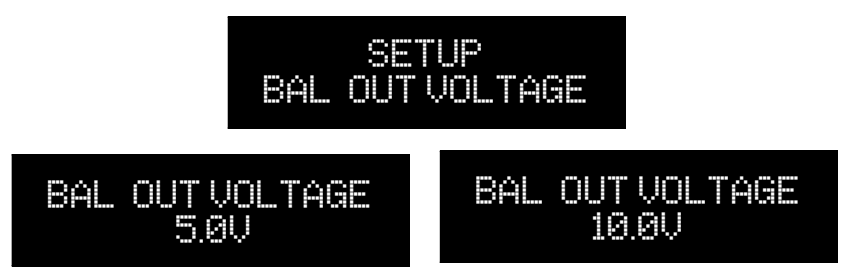

#### **7.5.8. SE OUT VOLTAGE: Scelta della Massima Tensione sull'Uscita Singleended**

Poiché le uscite di linea dello YOUNG MKIV sono indipendenti l'una dall'altra in termini di impostazioni del livello, il livello di uscita massimo per l'uscita single-ended viene impostato in una voce di menu separata da quella utilizzata per impostare il livello massimo dell'uscita bilanciata.

Anche la scelta per l'uscita single-ended è tra due valori: 2.5Vrms e 5Vrms.

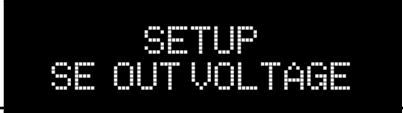

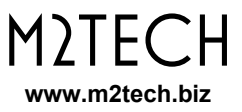

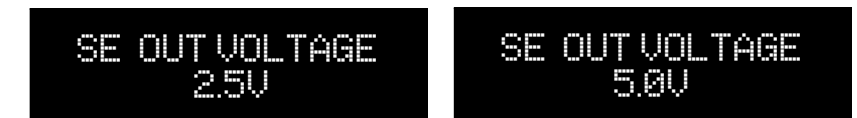

#### **7.5.9. HP OUT GAIN: Scelta del Guadagno dell'Amplificatore per le Cuffie**

Lo YOUNG MKIV è dotato di un amplificatore per cuffie di alta qualità. A seconda della sensibilità delle cuffie utilizzate e del livello di picco della registrazione scelta, potrebbe accadere che la pressione sonora generata dal sistema non sia sufficiente per un'esperienza di ascolto realistica e coinvolgente. D'altra parte, quando le cuffie sono molto sensibili, solo una piccola parte della gamma del volume può essere utilizzata prima che la pressione sonora diventi eccessiva. Per far fronte a questo importante problema di interfaccia, l'amplificatore per cuffie dello Young MkIV può essere impostato su tre diverse impostazioni di guadagno: -6dB per cuffie ad alta sensibilità, 0dB per cuffie a sensibilità media, + 6dB per cuffie a bassa sensibilità.

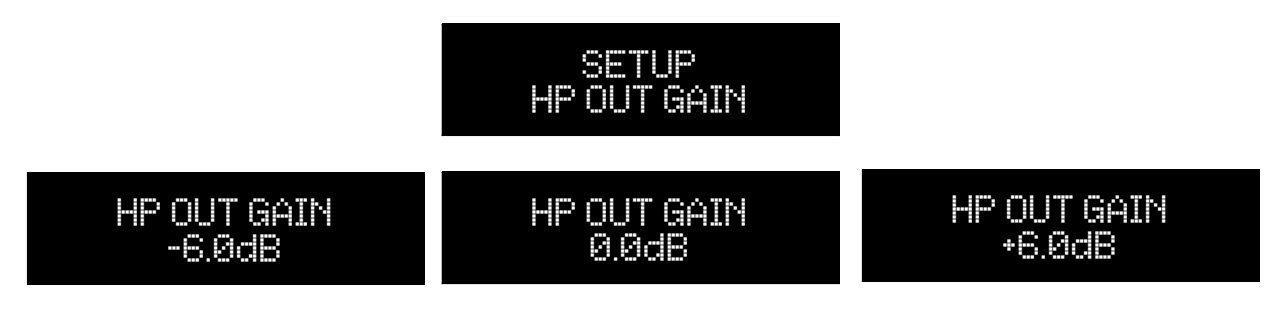

#### **7.5.10. VOLUME STEPS: Scelta della Granularità del Controllo di Volume**

Il livello di uscita dello YOUNG MKIV può essere impostato su due diversi intervalli di granularità: 1dB o 0,5dB. La scelta di 1 dB consentirà un'impostazione del livello più ampia ma più veloce, mentre 0,5 dB consentirà un'impostazione più fine ma più lenta, poiché i passaggi disponibili raddoppiano.

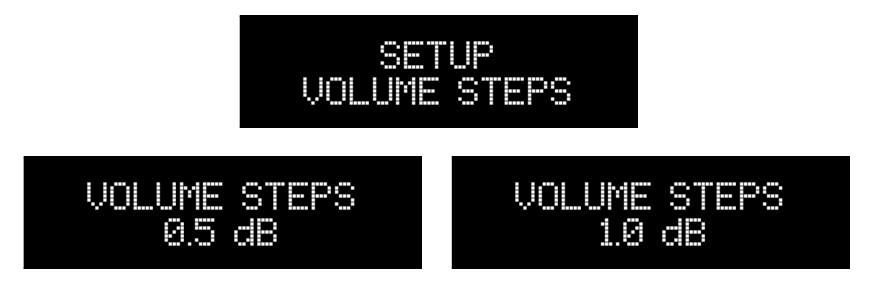

#### **7.5.11. VOLUME MODE: Scelta della Modalità di Visualizzazione del Volume**

Il livello di ascolto dello YOUNG MKIV può essere visualizzato in due modi: in deciBel o in passi. Inoltre, è possibile congelare il livello di ascolto al valore corrente (questo è utile quando lo YOUNG MKIV viene utilizzato come una vera sorgente collegata ad un preamplificatore o amplificatore integrato).

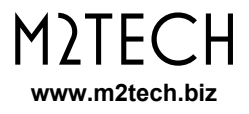

In modalità deciBel, il livello massimo è 0dB, mentre valori negativi con intensità crescente indicano livelli di ascolto decrescenti. Ad esempio, un livello di ascolto di -15dB è superiore a un livello di ascolto di -20dB.

In modalità passi, il livello di ascolto massimo è 140, mentre valori positivi con intensità decrescente indicano livelli di ascolto decrescenti. Ad esempio, un livello di ascolto di 40 sarà superiore a un livello di ascolto di 30.

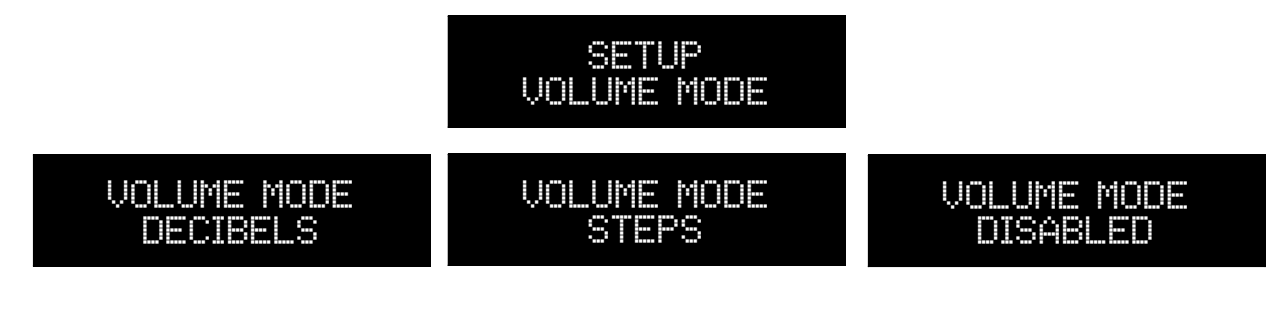

Di seguito, si osservi come vengono visualizzate le varie modalità di volume:

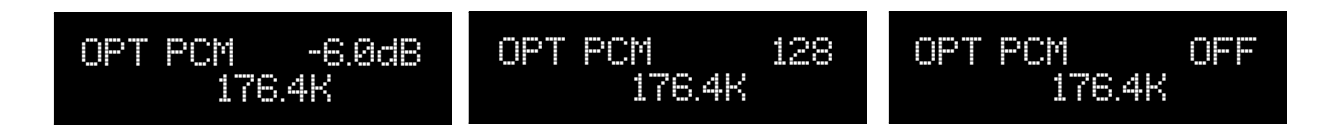

**NOTA: la scelta di una modalità o dell'altra non cambia il modo in cui il volume è effettivamente impostato: lo** YOUNG MKIV **consente un'impostazione tra 0 e -70dB a passi di 0,5dB. Solo il modo in cui viene visualizzato il volume viene modificato dall'impostazione sopra descritta.**

#### **7.5.12. VOLUME CONTROL: Scelta del Modo in cui il Controllo di Volume Agisce sui Livelli**

Le uscite a livello di linea dello YOUNG MKIV possono essere controllate indipendentemente l'una dall'altra. Inoltre, una può essere impostata per un livello fisso mentre l'altra può essere impostata per un livello variabile. Ciò può essere utile quando un'uscita alimenta un amplificatore integrato mentre l'altra alimenta un amplificatore di potenza in un sistema a doppia catena.

Sono disponibili quattro combinazioni: entrambe le uscite variabili (ENABLE), entrambe le uscite fisse (BAL + SE DISABLE) e una variabile e l'altra fissa (BAL DISABLE e SE DISABLE).

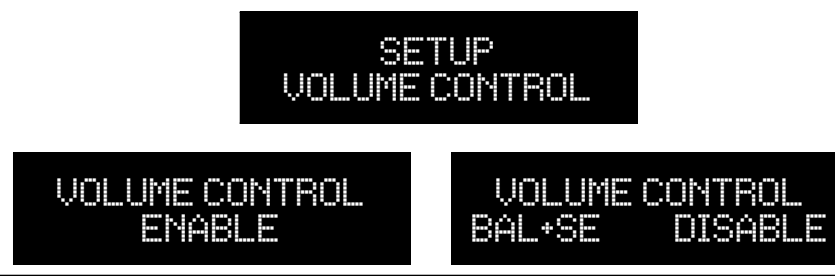

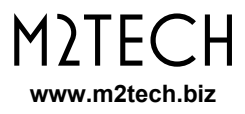

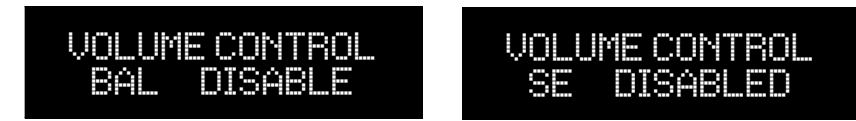

Di seguito sono riportati alcuni esempi di come vengono visualizzate le varie impostazioni nella schermata di stato:

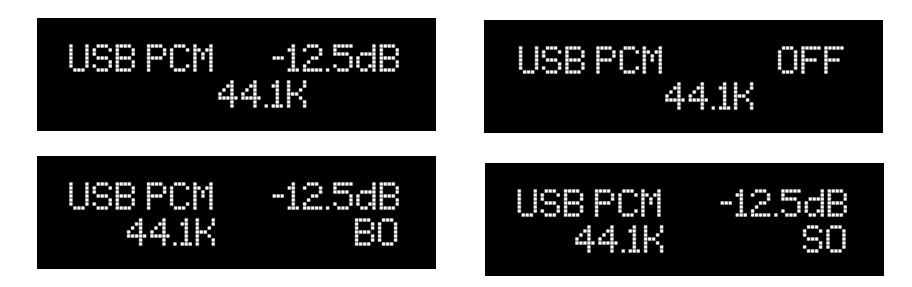

"BO" significa "solo bilanciato" e "SO" significa "solo single-ended".

#### **7.5.13. HEADPHONES FADE: Impostazione dell'Auto-fader per l'Uscita Cuffie**

Poiché il livello di ascolto per l'uscita delle cuffie è impostato indipendentemente dalle impostazioni del livello per le uscite a livello di linea, potrebbe accadere che si avverta un brusco cambiamento di livello quando si collega e si scollega il jack delle cuffie. Per evitare ciò, è possibile abilitare un fader automatico.

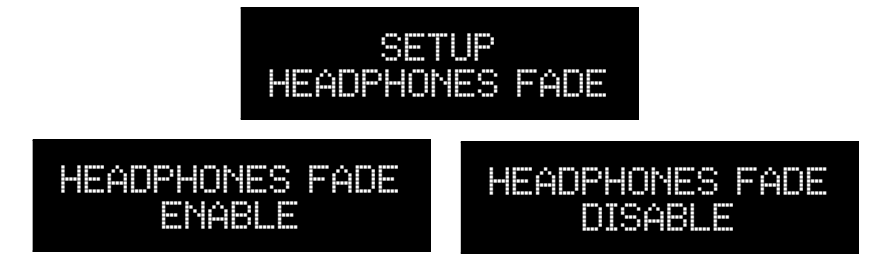

#### **7.5.14. POWER ON VOLUME: Scelta dell'Impostazione del Volume all'Accensione**

L'utente può scegliere quale volume lo YOUNG MKIV imposterà all'accensione: il volume può essere impostato al minimo (MUTED) o all'ultimo livello impostato prima del precedente spegnimento.

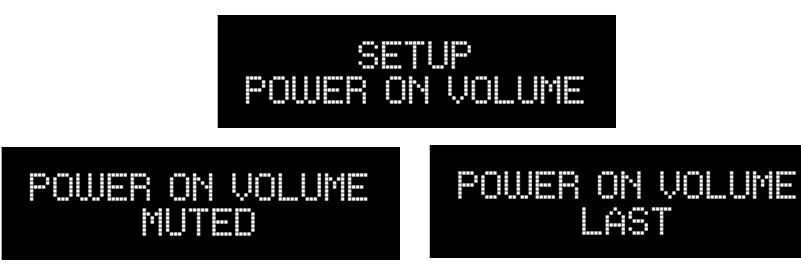

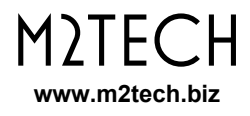

#### **7.5.15. AUTO OFF: Impostazione dello Spegnimento Automatico**

In conformità ai requisiti UE in materia di risparmio energetico, lo YOUNG MKIV è in grado di spegnersi automaticamente dopo un certo tempo di inattività. Con "Inattività" si intende un intervallo di tempo in cui l'utente non ha accesso ad alcun controllo, come il volume o la selezione degli ingressi.

L'utente può impostare il tempo di spegnimento automatico (tra 10 e 240 minuti a passi di 10 minuti) oppure può disabilitare questa funzione.

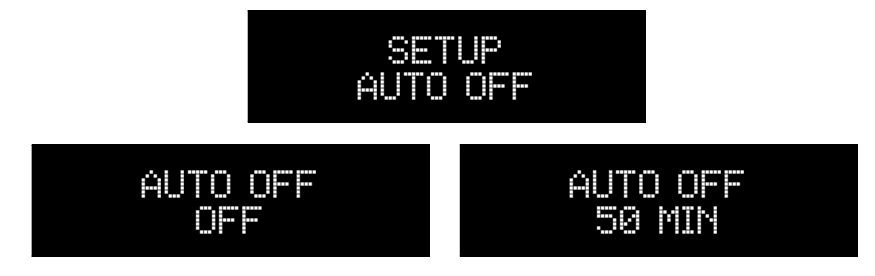

**NOTA: per disabilitare questa funzione, è necessario selezionare il valore "OFF", che è uno dei valori consentiti.**

#### **7.5.16. STANDBY LED: Scelta del Comportamento del LED del Pannello Frontale**

Il LED del pannello frontale dello YOUNG MKIV (Fig.1, 2) può essere impostato per funzionare in tre diverse modalità, a discrezione dell'utente:

- ON: il LED si accende quando lo YOUNG MKIV è in standby
- FLASHING: il LED lampeggia quando lo YOUNG MKIV è in standby
- OFF: il LED rimane spento quando lo YOUNG MKIV è in standby

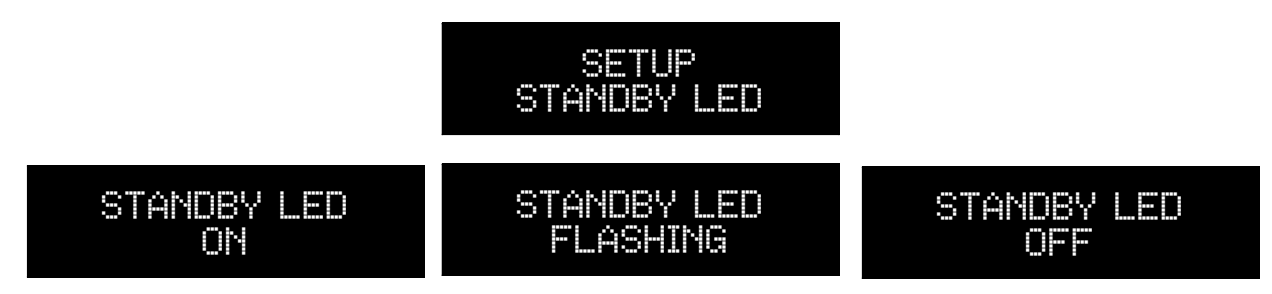

#### **7.5.17. AUTO ON: Comportamento dello** YOUNG MKIV **Quando si Applica l'Alimentazione**

Lo YOUNG MKIV può avere comportamenti diversi quando viene applicata l'alimentazione alla sua presa (Fig. 2, 18).

L'utente può scegliere se far si che lo Young MkIV si accenda immediatamente o che attenda che venga premuto il pulsante sul pannello frontale (Fig. 1, 6).

Quando lo YOUNG MKIV viene utilizzato da solo con il suo alimentatore di serie, la seconda opzione è quella più indicata. D'altra parte, quando lo YOUNG MKIV viene utilizzato con il VAN DER GRAAF MKII o qualsiasi altro alimentatore asservito ad un controllo o trigger di attivazione globale, avere lo YOUNG MKIV immediatamente acceso dopo aver applicato l'alimentazione è la scelta migliore.

Il comportamento dello YOUNG MKIV viene impostato azionando congiuntamente l'interruttore della modalità di alimentazione sul pannello posteriore (Fig. 2, 11) e questa funzione di menu. Per maggiori dettagli, vedere il Capitolo 7.7.

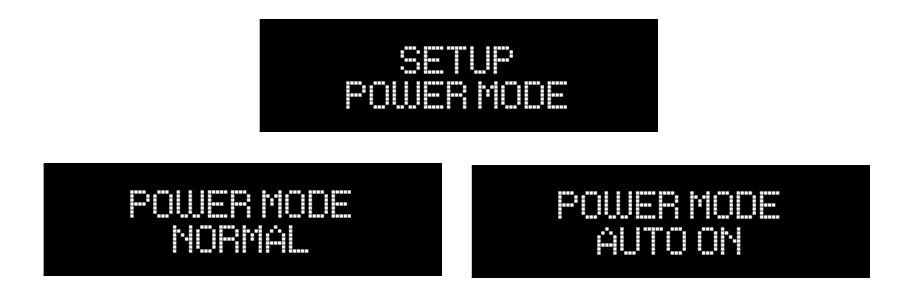

#### **7.5.18. REMOTE ON/OFF: Istruire lo** YOUNG MKIV **ad Accettare/Ignorare il Comando ON/OFF dal Telecomando**

Quando lo YOUNG MKIV viene utilizzato insieme al VAN DER GRAAF MKII e la funzione di accensione automatica è abilitata, potrebbe essere opportuno inibire il comando di accensione/spegnimento dal telecomando IR, poiché il VAN DER GRAAF MKII riceverà ed eseguirà il comando on/off dal telecomando in sua vece.

In questo modo, premendo il tasto on/off sul telecomando istruirà il VAN DER GRAAF MKII ad abilitare/disabilitare le sue uscite per accendere/spegnere lo YOUNG MKIV e le altre unità M2Tech collegate nell'ordine programmato. Si prega di leggere il manuale d'uso del VAN DER GRAAF MKII per i dettagli.

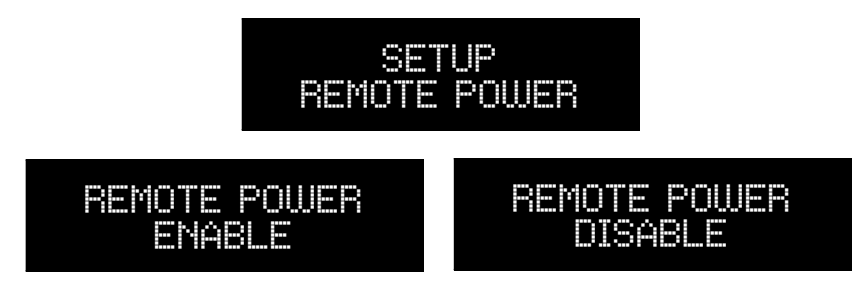

#### **7.5.19. SET STARTUP ITEM: Scelta della Voce da Visualizzare Quando si Accede al Menu**

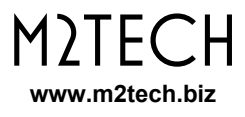

Il menu di configurazione dello YOUNG MKIV include molte voci. Può essere desiderabile che qualsiasi accesso al menu inizi dall'ultima voce visualizzata nell'accesso precedente. Ciò è particolarmente utile quando devono essere testate diverse impostazioni di una determinata voce.

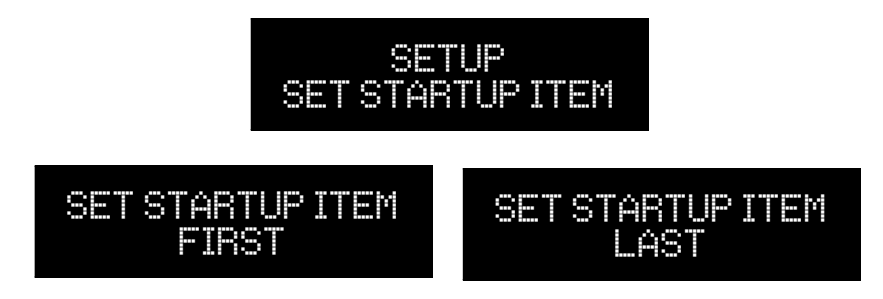

#### **7.5.20. FIRMWARE REVISION: Accesso alle Informazioni sulla Revisione del Firmware**

Lo YOUNG MKIV è un dispositivo complesso in cui diversi microcontrollori interagiscono per il corretto funzionamento. L'utente può, se necessario, aggiornare il firmware del controller USB dello YOUNG MKIV. Inoltre, M2Tech potrebbe lanciare un richiamo per l'aggiornamento generale dei controller interni. Pertanto è necessario poter accedere alle informazioni sulla versione del firmware corrente dello YOUNG MKIV per decidere se è necessario o meno un aggiornamento. Ciò può essere ottenuto accedendo al menu in quanto una delle voci è quella relativa alle revisioni del firmware.

Ovviamente, l'utente non può modificare i valori visualizzati dai controlli del pannello frontale né dal telecomando: cambiano solo quando viene eseguito un aggiornamento del firmware come descritto nel Capitolo 10.

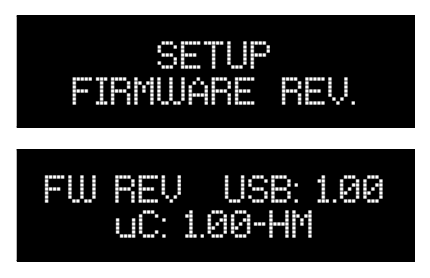

#### **7.5.21. DEFAULT SETTINGS: Ripristino delle Impostazioni di Fabbrica**

L'utente potrebbe aver bisogno o desiderare di ripristinare le impostazioni di fabbrica. Ciò può essere ottenuto accedendo a questa voce di menu. Tieni presente che tutte le impostazioni precedenti andranno perse.

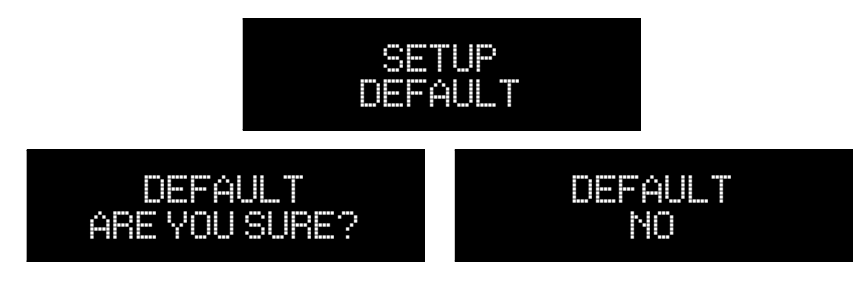

#### **7.5.22. EXIT: Uscita dal Menu**

L'utente potrebbe voler uscire dal menu. Questa voce dovrebbe essere selezionata per questo scopo.

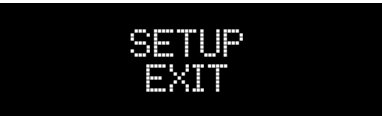

## **7.6. Modalità di Alimentazione e Standby**

A seconda dell'impostazione dell'interruttore sul pannello posteriore (Fig. 2, 11) lo YOUNG MKIV può essere spento con una pressione prolungata del pulsante a destra del pannello anteriore (Fig. 1, 6). Dopo un paio di secondi l'unità si spegne riducendo a zero l'assorbimento di corrente.

È inoltre possibile mettere lo YOUNG MKIV in standby tramite il relativo tasto del telecomando. In questo caso lo YOUNG MKIV, pur interrompendo il funzionamento come quando viene spento dal pannello frontale, manterrà un minimo consumo di corrente perché il controller principale e il ricevitore IR rimarranno accesi, in attesa di un comando di attivazione dal telecomando (un'altra pressione sul tasto standby) o qualsiasi azione sul pulsante del pannello frontale.

La modalità standby è segnalata da un led acceso sul pannello frontale (Fig.1, 5) salvo diversa impostazione da parte dell'utente tramite la relativa voce di menù (Paragrafo 7.5.10).

#### **NOTA: Anche nello stato spento, lo** YOUNG MKIV **assorbe effettivamente una minima corrente che è praticamente trascurabile.**

#### **NOTA: Quando l'interruttore della modalità di alimentazione è impostato per l'attivazione immediata, non è possibile spegnere completamente lo** YOUNG MKIV**: la pressione prolungata del pulsante sul pannello frontale porterà solo in standby.**

Quando l'interruttore della modalità di alimentazione è posizionato su "STBY", lo YOUNG MKIV potrebbe attivarsi immediatamente quando viene applicata l'alimentazione. Il fatto che ciò accada o meno dipende dall'impostazione "accensione automatica" nel menu.

Quando l'interruttore della modalità di alimentazione è posizionato su "OFF", lo YOUNG MKIV non può attivarsi immediatamente quando viene applicata l'alimentazione e l'utente deve premere il pulsante sul pannello anteriore per accendere lo YOUNG MKIV.

## **8. Utilizzo di un Computer come Sorgente Digitale**

Mentre il collegamento delle varie sorgenti digitali tradizionali (lettore CD/DVD/Blu-Ray) allo YOUNG MKIV è abbastanza semplice, il collegamento al computer tramite la porta USB richiede alcuni passaggi di configurazione da parte dell'utente.

Fortunatamente lo YOUNG MKIV è dotato di un'interfaccia USB 2.0 compatibile con USB Audio Device Class 2. Pertanto, i computer Apple e Linux supportano nativamente lo YOUNG MKIV, cioè non necessitano di driver e riconoscono immediatamente il DAC appena lo si collega. Un PC con Windows 10 offre un supporto nativo limitato ai dispositivi UAC2 (frequenza di campionamento fino a 192 kHz e niente DSD). Le versioni precedenti di Windows non offrono alcun supporto. Pertanto, un computer dotato di sistema operativo Microsoft richiede un driver adatto che può essere scaricato dal sito web M2Tech (www.m2tech.biz). Guardare sotto "Supporto" e poi sotto "Driver" per trovare il driver da scaricare sul vostro PC.

## **8.1. Funzionamento Plug'n'Play con Apple OSx**

Come spiegato nel paragrafo introduttivo del presente capitolo, lo YOUNG MKIV è dotato di un'interfaccia USB compatibile con USB Audio Device Class 2 che è supportata nativamente da Apple OSx sin dalla release 10.6.4, senza bisogno di alcun driver: è sufficiente collegare lo YOUNG MKIV al Mac con il cavo USB di serie per farlo riconoscere dal Mac, che lo includerà poi nella lista dei dispositivi di uscita audio

#### **8.1.1. Riproduzione di file DSD con OSx**

Lo YOUNG MKIV è in grado di riprodurre file musicali registrati con il formato DSD sia in formato nativo che DoP. OSx non supporta DSD nativo, mentre supporta DoP. Deve essere utilizzato un player in grado di inviare dati DSD allo YOUNG MKIV in DoP.

## **8.2. Funzionamento Plug'n'Play con Linux**

Come spiegato nel paragrafo introduttivo al presente capitolo, lo YOUNG MKIV è dotato di un'interfaccia USB compatibile con USB Audio Device Class 2 che è nativamente supportato da Linux con ALSA sin dalla sua versione 1.0.24.

**NOTA: data l'ampia disponibilità di diverse distribuzioni Linux, spesso fortemente personalizzate, potrebbe essere necessario verificare che entrambe le versioni del kernel e ALSA siano adatte al supporto nativo della USB Audio Device Class. In caso di dubbio, chiedi maggiori informazioni al creatore della tua distribuzione Linux.**

Come con Apple OSx, con Linux è necessario scegliere lo YOUNG MKIV come dispositivo di output. Questo può essere fatto accedendo alla finestra di gestione dell'audio e impostando i vari parametri.

### **8.2.1. Riproduzione di file DSD con Linux**

La disponibilità di file audio DSD è abbastanza recente, quindi è possibile che il vostro player non sia in grado di riprodurre file DSD, o forse esiste una versione recente, ma non è quella che avete installato sul vostro computer. Ad esempio, il player MPD, di gran lunga il più utilizzato sotto Linux, supporta DSD solo a partire dalla versione 0.17. Assicurarsi che il proprio player supporti DSD e fare riferimento alle istruzioni fornite dal creatore del player o installare un player che supporti sicuramente il DSD.

## **8.3. Usare lo** YOUNG MKIV **con Windows**

Come spiegato nel paragrafo introduttivo al presente capitolo, al momento solo Windows 10 offre un supporto limitato a USB Audio Device Class 2. Per ascoltare file musicali con lo YOUNG MKIV collegato ad un computer con sistema operativo Windows è quindi fortemente consigliato (Windows 10) o necessario (Windows 8.1 e versioni precedenti) installare il driver. Si prega di leggere la nota applicativa correlata sul sito Web M2Tech per i dettagli sull'installazione del driver.

Il driver Windows è conforme ad ASIO, quindi supporta DSD nativo.

**NOTA: Lo** YOUNG MKIV **è progettato per implementare l'interfaccia HID per il controllo remoto del player in esecuzione su un computer collegato tramite USB (vedi capitolo 11). Ciò potrebbe causare problemi di compatibilità con Windows XP. Si consiglia vivamente di aggiornare il sistema operativo a una versione più recente di Windows XP prima di installare il driver.**

# **9. Utilizzo dell'ingresso I<sup>2</sup>S dello** YOUNG MKIV

l<sup>2</sup>S è uno standard progettato per la comiunicazione tra circuiti integrati audio. Permette di trasferire audio digitale su tre fili o segnali: SDATA, LRCK e SCLK. Di solito è anche necessario un quarto filo che trasporta il master clock (MCLK), a meno che il segnale audio non venga inviato a un convertitore di frequenza di campionamento fornito con il suo master clock locale.

Lo YOUNG MKIV accetta I<sup>2</sup>S in formato fisico LVDS differenziale su un connettore HDMI (standard PS Audio). Sia PCM che DSD possono essere trasferiti tramite questa connessione. Si applicano alcuni vincoli sia a SCLK che a MCLK.

LRCK è la frequenza di campionamento PCM, può essere da 44,1 kHz a 768 kHz.

SCLK deve essere 64 x LRCK e può arrivare fino a 49,152 MHz.

MCLK deve essere sempre presente. Può essere 22,5792 MHz o 45,1584 MHz per file basati su 44,1 kHz (ovvero file la cui frequenza di campionamento è 44,1 kHz o un multiplo) o 24,576 MHz o 49,152 MHz per file basati su 48 kHz.

Quando viene trasferito DSD su l<sup>2</sup>S, SCLK diventa DSDCLK e può essere compreso tra 2,8224 MHz e 22,5792 MHz. MCLK è obbligatorio anche con il DSD.

Poiché non sono indicati vincoli per MCLK nello standard PS Audio, potrebbe accadere che una determinata sorgente l<sup>2</sup>S fornisca master clock più elevati di quelli accettati dallo Young MkIV. In questo caso è possibile dimezzare la frequenza del master clock abilitando il relativo circuito da menù (Vedi 7.5.4).

## **10. Ottimizzazione delle Prestazioni di Distorsione o del Rapporto Segnale/Rumore**

Lo Young MkIV ha una funzione di menu (7.5.6) che consente agli utenti di ottimizzare le sue prestazioni per quanto riguarda la distorsione armonica totale o il rapporto segnale/rumore.

Si desidera una distorsione inferiore quando si ascolta una registrazione con frequenti picchi di alto livello e dinamica ridotta, mentre un migliore rapporto segnale/rumore è da preferire con registrazioni caratterizzate da un'ampia gamma dinamica e frequenti passaggi di basso livello.

Di solito (ma non sempre), una migliore prestazione THD è da preferire con la musica rock, mentre un rapporto SNR più alto si adatta alle registrazioni classiche e jazz.

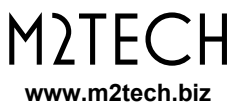

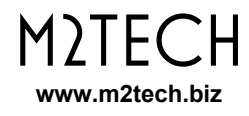

## **11. Controllo del Player del Computer Utilizzando il Telecomando dello** YOUNG MKIV

L'interfaccia USB dello YOUNG MKIV implementa il protocollo HID, che consente di inviare comandi al player in esecuzione sul computer a cui è collegato lo YOUNG MKIV. Questa funzionalità è molto utile ogni volta che il computer è posizionato vicino ad un impianto audio, quindi lontano dall'utente, che ora può comodamente utilizzare il telecomando dello YOUNG MKIV.

Sul telecomando sono presenti tre tasti (Fig. 3) che consentono di avviare, mettere in pausa e interrompere la riproduzione, nonché di saltare alla traccia successiva o precedente.

Questa funzione non è disponibile con tutti i player né con tutti i sistemi operativi, o con tutte le versioni di un determinato sistema operativo. Pertanto, spetta all'utente verificare se il player scelto e il sistema operativo in uso sono o meno HID ready.

## **12. Aggiornamento del Firmware dello** YOUNG MKIV

Come accennato nel paragrafo 7.5.22, l'utente può, se necessario, aggiornare il firmware dell'interfaccia USB dello YOUNG MKIV. In caso, contattare l'assistenza M2Tech per i dettagli.

Il firmware degli altri controller YOUNG MKIV può essere aggiornato solo in fabbrica. Se M2Tech lancia un richiamo generale per l'aggiornamento, ottenere le informazioni sulla versione del firmware come descritto nel paragrafo 7.5.22 e contattare l'assistenza M2Tech.

**ATTENZIONE: non tentare mai di aggiornare il firmware del controller USB dello**  YOUNG MKIV **utilizzando qualsiasi firmware trovato su Internet! Gli aggiornamenti non autorizzati possono causare il malfunzionamento e il danneggiamento di** YOUNG MKIV **e invalideranno la garanzia!**

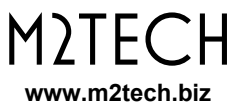

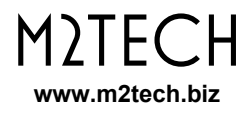

# **13. Caratteristiche Tecniche**

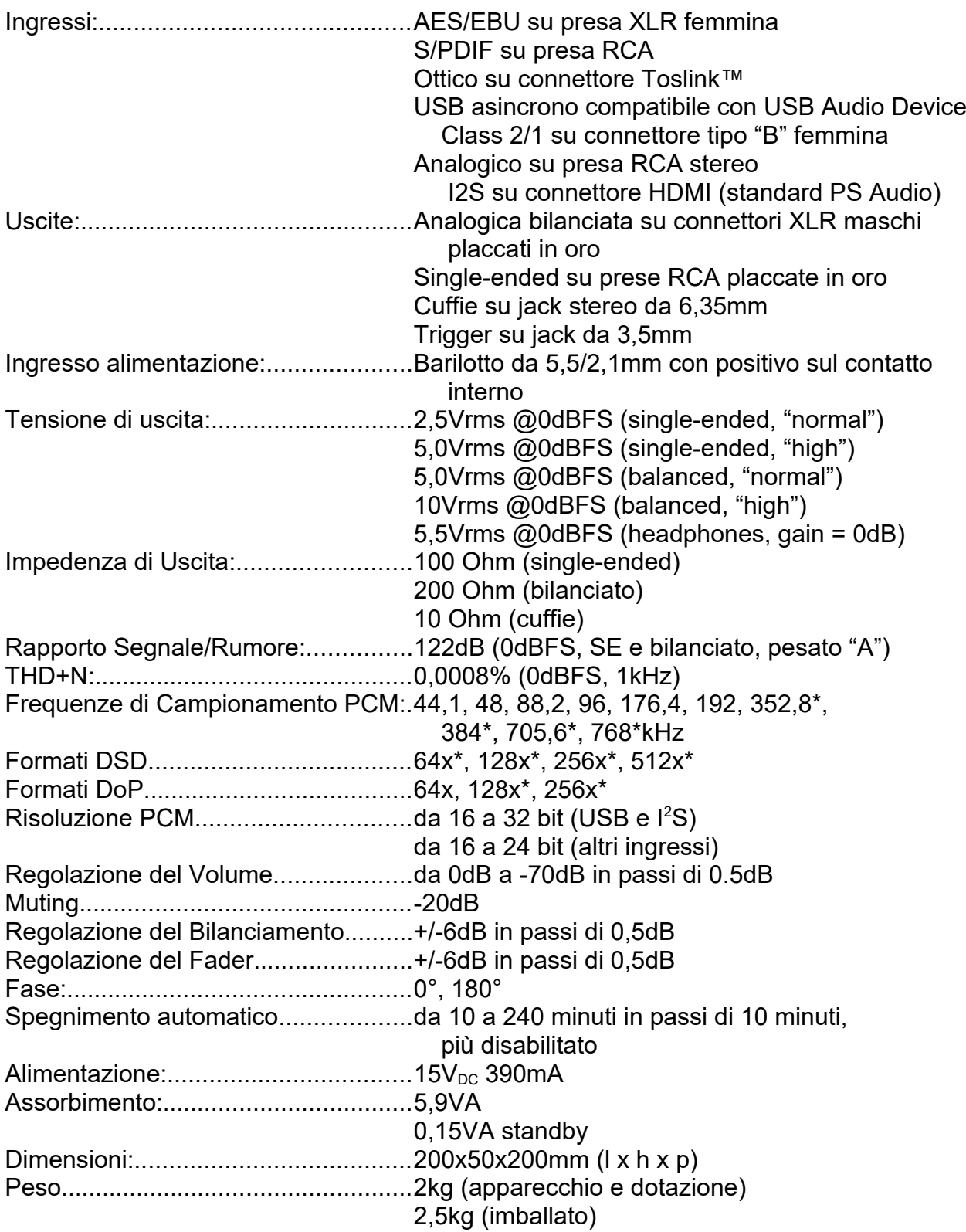

\* solo USB e l<sup>2</sup>S